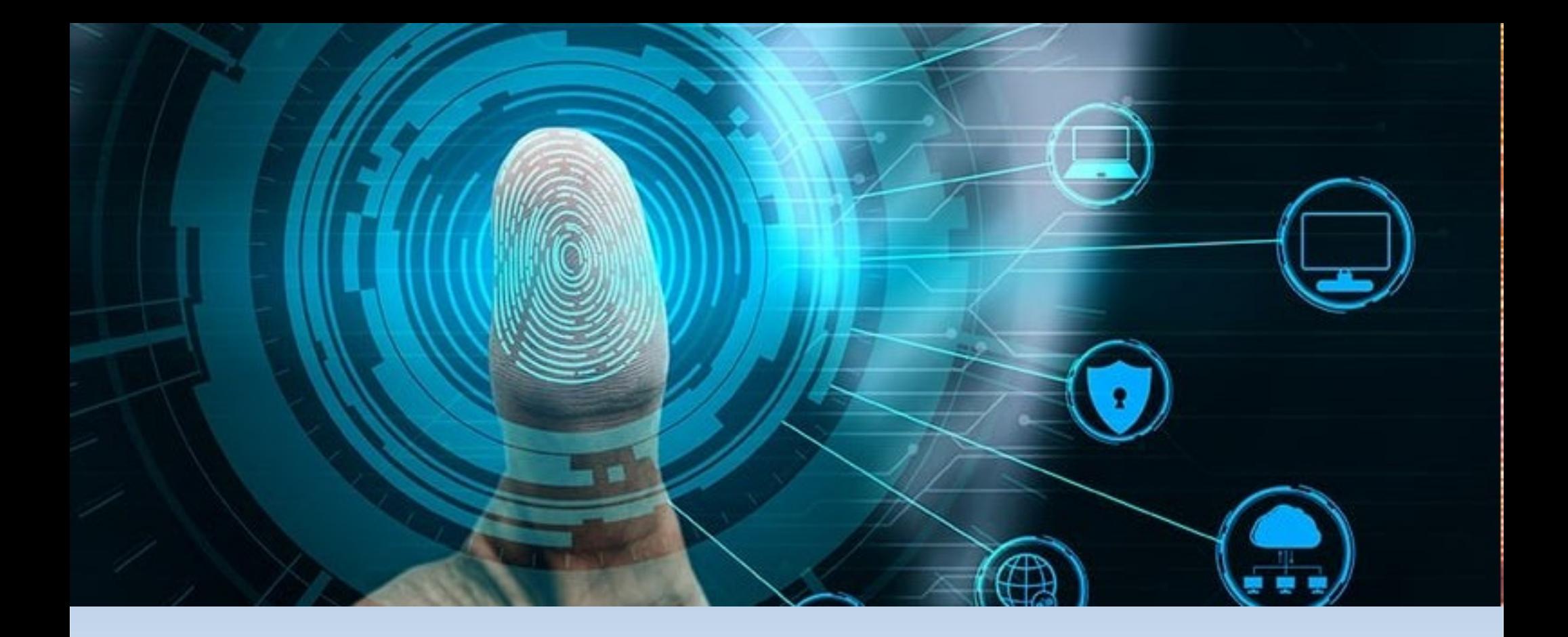

## **PROCEDIMENTOS PARA O CADASTRO DE ASSINATURA DIGITAL DOS ESTUDANTES ATRAVÉS DO [SIPAC UFPE](https://sipac.ufpe.br/public/jsp/portal.jsf)**

Para assinar documentos por meio do SIPAC, o/a estudante deverá se cadastrar como **assinante externo**, seguindo as orientações ilustradas abaixo, e, em seguida, informar que houve a efetivação do referido cadastro, por e-mail, à Coordenação de Estágio do Curso.

A Coordenação responsável por receber a informação sobre o cadastro encaminhará e-mail ao Protocolo UFPE (protocolo@ufpe.br) informando acerca da pendência de autorização do/a usuário/a como assinante externo.

Caberá à Coordenação de Estágio do Curso a disponibilização no [SIPAC UFPE](https://sipac.ufpe.br/public/jsp/portal.jsf) dos documentos de estágio para as devidas assinaturas.

## **1. Acessar a página do SIPAC, selecionar a funcionalidade Assinantes Externos:**

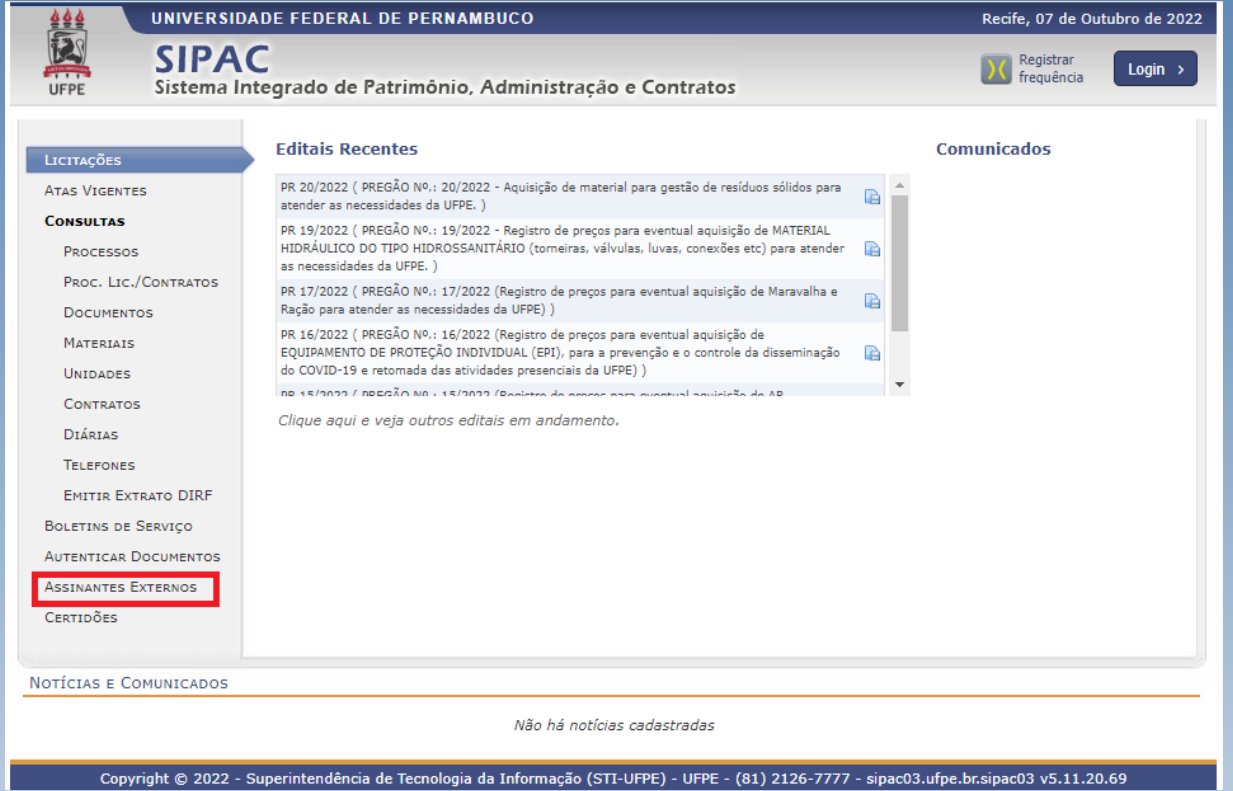

UNIVERSIDADE FEDERAL DE PERNAMBUCO

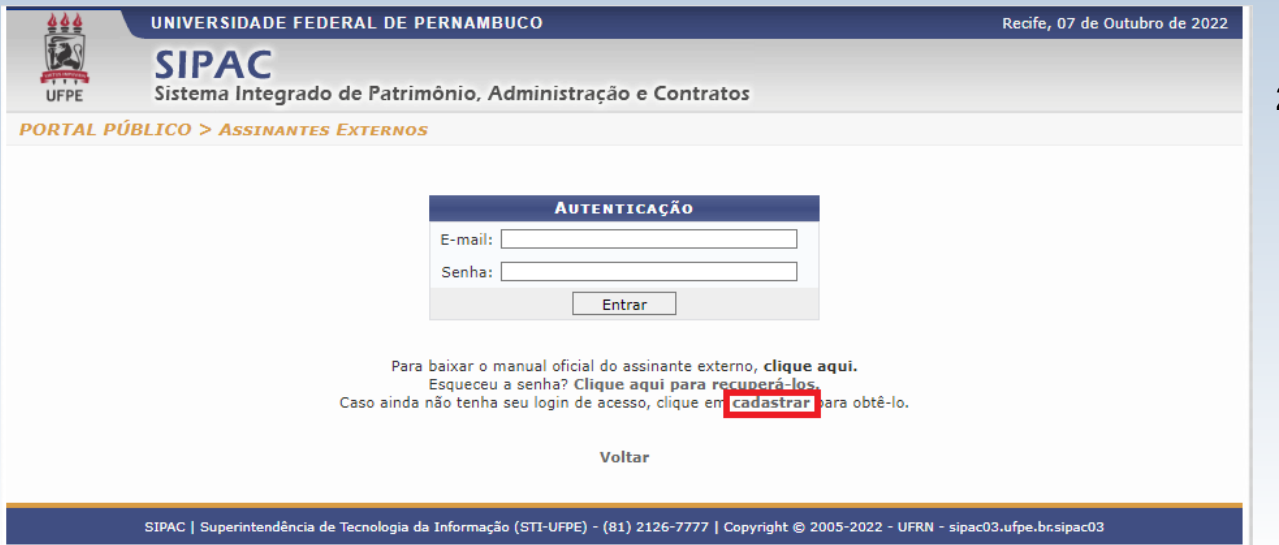

**2. Selecionar cadastrar:**

Recife, 07 de Outubro de 2022

## **3. Realizar o cadastro:**

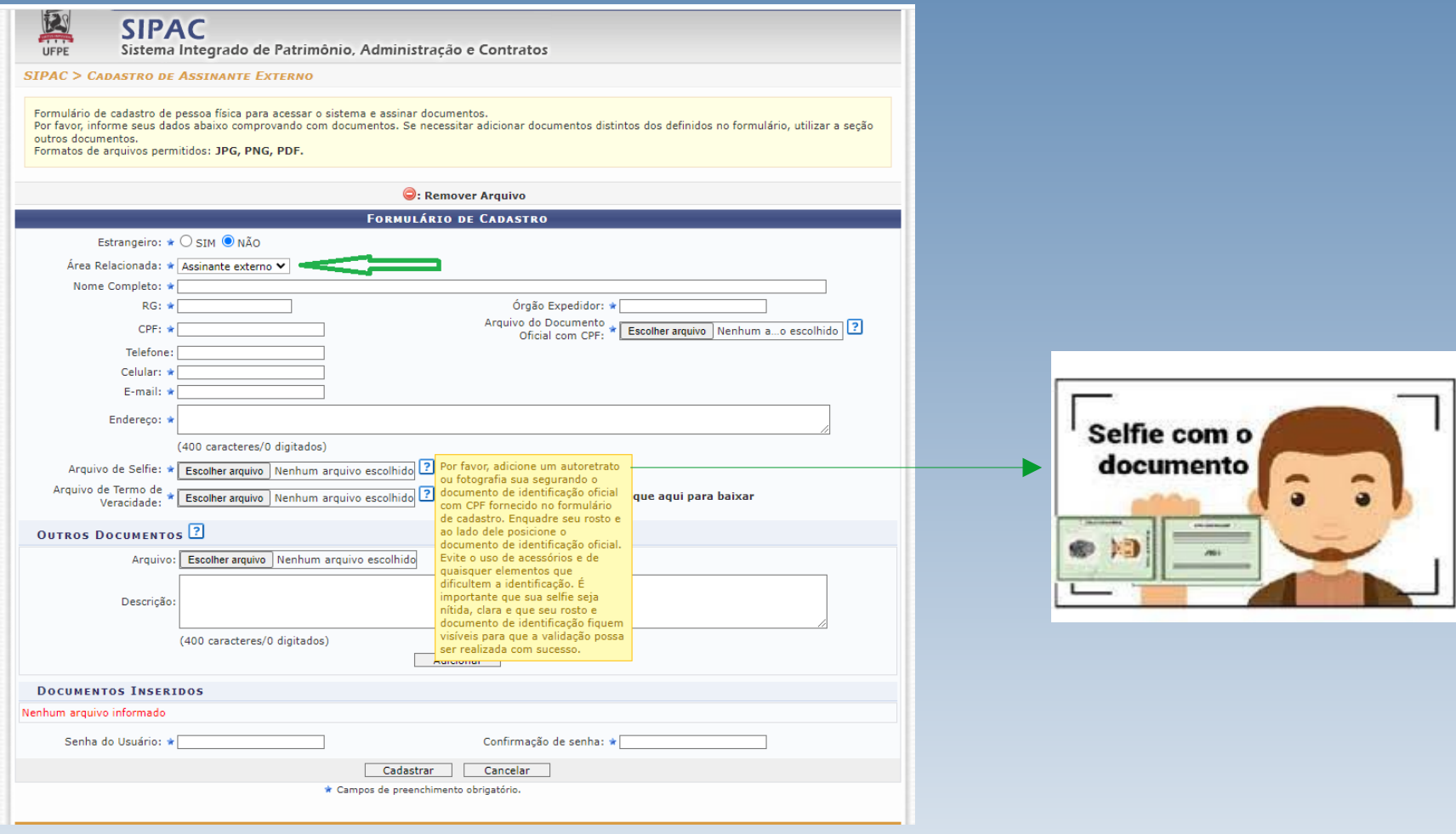

**4. Em seguida informa à Coordenação de Estágio do Curso que o cadastro foi realizado.**

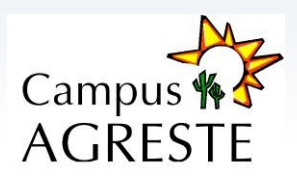